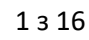

## **DOI: 10.31388/2220-8674-2022-3-31**

УДК 004.942

Ю. В. Холодняк, к.т.н., доц.<sup>1</sup> ORCID: 0000-0001-8966-9269 Є. А. Гавриленко, д.т.н., проф. ORCID: 0000-0003-4501-445X М. Ю. Мірошниченко, к.т.н. ORCID: 0000-0003-4596-3110 *Таврійський державний агротехнологічний університет імені Дмитра Моторного* е-mail: [yuliya.kholodnyak@tsatu.edu.ua,](mailto:yuliya.kholodnyak@tsatu.edu.ua) тел. (097)6189003

# **КОМП'ЮТЕРНЕ МОДЕЛЮВАННЯ КРИВОЛІНІЙНИХ ПОВЕРХОНЬ НА ОСНОВІ МАСИВУ ТОЧОК**

*Анотація.* Розроблено метод формування каркасів поверхонь, заданих масивом точок. З вихідного масиву точок виділяються підмножини – точкові ряди, на основі яких формуються лінійні елементи каркасу поверхні. Каркас формується на основі сімейства напрямних та сімейства твірних кривих ліній. На даний момент найбільш актуальним є завдання формування каркасів, що задають поверхню, функціональне призначення яких - взаємодія середовищем. Запропоновано способи формування лінійних елементів каркасу із забезпеченням регулярної зміни геометричних характеристик вздовж кривої при контролі виникнення особливих точок. Зазначені властивості елементів каркасу забезпечують необхідні властивості поверхні. Розроблений метод випробуваний при моделюванні функціональних поверхонь, що обмежують міжлопатковий канал робочого колеса турбокомпресора. Випробування турбокомпресора, робочі поверхні якого виготовлені на основі запропонованого методу, показало збільшення продуктивності на 2,5%.

*Ключові слова:* масив точок, каркас поверхні, напрямна крива, твірна лінія, геометричні характеристики, осциляція.

*Постановка проблеми.* Формування геометричної моделі виробу за реальним фізичним зразком (реверс-інжиніринг) вимагає розробки методів моделювання поверхонь за заданими умовами. Такі методи доцільно використовувати при моделюванні складних динамічних поверхонь, до яких належать поверхні, функціональним призначенням яких є взаємодія із середовищем (робочі органи сільськогосподарських машин, канали двигуна внутрішнього згоряння, лопатки турбін та ін.) [1-3].

<sup>1</sup>© Ю. В. Холодняк, Є. А. Гавриленко, М. Ю. Мірошниченко

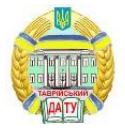

У CAD-системі модель поверхні формується на основі лінійчастого каркасу, лінійними елементами якого є обводи, одержані в результаті інтерполяції точкових рядів. На даний момент найбільш розроблено методи формування обводів на основі аналітично заданих кривих ліній. Формується крива лінія, що складається з аналітично заданих ділянок, яка проходить через ряд точок із забезпеченням заданих характеристик обводу в цих точках. Сучасні CAD-пакети використовують саме таку методику формоутворення обводів.

*Аналіз останніх досліджень та публікацій.* Існуючі методи формування обводів на основі аналітично заданих функцій можна розділити на методи глобального моделювання та методи кусковогладких наближень. Методи глобального моделювання визначають геометричний образ одним рівнянням. У роботах [4-5] обвід описується алгебраїчними поліномами Ерміта та Ньютона. При формуванні обводів зазначеними методами ступінь рівняння інтерполюючої кривої зростає при збільшенні кількості вихідних точок. При збільшенні рівняння збільшується параметричне число кривої лінії. Це призводить до неконтрольованого виникнення особих точок. Для поліноміальної кривої лінії це, насамперед, точки перегину. В силу зазначеного недоліку розглянуті методи не можуть бути використані для формування лінійних елементів динамічних каркасів поверхонь.

Запобігти неконтрольованому виникненню точок перегину (виникнення осциляції) можна при використанні методу інтерполяції на основі тригонометричних функцій, розробленому в роботі [6]. Недоліком методу є те, що він вміщує інтерполяцію незначної кількості точок. Ця особливість методу зменшує сферу його практичного застосування. Крім того, метод не передбачає контроль закономірності зміни кривизни вздовж ділянок обводу.

Відсутність осциляції при інтерполяції будь-якої кількості вихідних вузлів забезпечує метод формування обводів ділянками кривих другого порядку, запропонований у роботі [7]. Метод забезпечує єдину дотичну до обводу в точці стикування його ділянок. Використання кривих другого порядку гарантує відсутність виникнення осциляції вздовж ділянок обводу. Недоліком методу є порушення регулярності значень кривини в точках стикування ділянок обводу. Цей недолік визначається другим ступенем рівняння кривої.

Забезпечити регулярність значень кривизни вздовж обводу дозволяє метод, розроблений у роботі [8]. Цей метод передбачає використання кривих Безьє третього чи вищих порядків. Основним недоліком формування обводів на основі сплайнів Безьє є те, що вони не забезпечують локальність контролю форми кривої на ділянках обводу. Відсутність можливості локального коригування ділянок не дозволяє керувати динамікою зміни значень кривизни вздовж ободу.

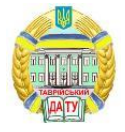

У роботі [9] розроблено метод формування обводів на основі Всплайну. Використання сплайну збільшує локальність управління формою кривої в порівнянні з іншими відомими методами безперервного геометричного моделювання. Локальність управління формою сплайну обмежена: вона зменшується при збільшенні ступеня рівняння сплайну. Кількість ділянок сплайну, які одночасно змінюють форму при коригуваннях на одиницю більше ступеня його рівняння. Додаткові умови, що накладаються на сплайн, вимагають збільшення ступеня рівняння. Такими умовами є призначення у вузлових точках фіксованих положень дотичних і значень кривизни, поліпшення якості стикування ділянок сплайну.

Локальне коригування форми дозволяє забезпечити монотонну зміну кривизни вздовж В-сплайну при інтерполяції невеликої кількості вихідних точок. Забезпечити закономірну зміну кривизни вздовж обводів складної конфігурації, що складаються з великої кількості ділянок, при формуванні В-сплайном неможливо.

Якщо динамічна поверхня моделюється з урахуванням лінійчастого каркаса, властивості поверхні забезпечуються властивостями лінійних елементів – плоских і просторових кривих ліній. З геометричної точки зору підвищені динамічні якості поверхні можна забезпечити за рахунок закономірної зміни кривизни та скруту вздовж елементів каркасу. Під закономірною зміною характеристик кривої лінії розумітимемо монотонне зростання або спадання їх значень уздовж ділянок кривої. При цьому кількість монотонних ділянок має бути мінімальною. Недоліки методів безперервного геометричного моделювання обмежують їх можливості формування обводів, вздовж яких значення геометричних характеристик змінюються закономірно.

Методи формування кривих ліній із закономірною зміною диференціально-геометричних характеристик запропоновані у роботах [10-15]. Вихідними даними для формування кривої є точковий ряд та її геометричні властивості. Таку криву називатимемо дискретно представленою кривою (ДПК).

*Формулювання мети статті.* Метою дослідження є розробка методу формування лінійного каркасу динамічної поверхні, лінійними елементами яких є плоскі та просторові обводи, на основі масиву точок та випробувати розроблений метод для формування моделей функціональних поверхонь робочого колеса турбокомпресора осерадіального типу.

*Основна частина.* Метод, що розробляється, передбачає формування одновимірних обводів на основі області їх можливого розташування. Ця область визначається виходячи з відомих геометричних властивостей обводу.

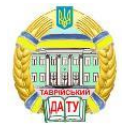

Вихідний точковий ряд розбивається на ділянки, які можна інтерполювати ДПК постійного ходу, вздовж якої радіуси кривизни і стичних сфер монотонно змінюються. Такі ділянки кривих називатимемо монотонними.

Розглянемо точковий ряд, розташований на монотонній кривій лінії *l*. Кожні чотири послідовні точки визначають сферу – *Сфi(i-1, i, i+1, i+2)* і два кола, що їй належать – *Окрi(i-1, i, i+1)* та  $O_{Kp_{i+1}}(i, i+1, i+2)$  (рис. 1).

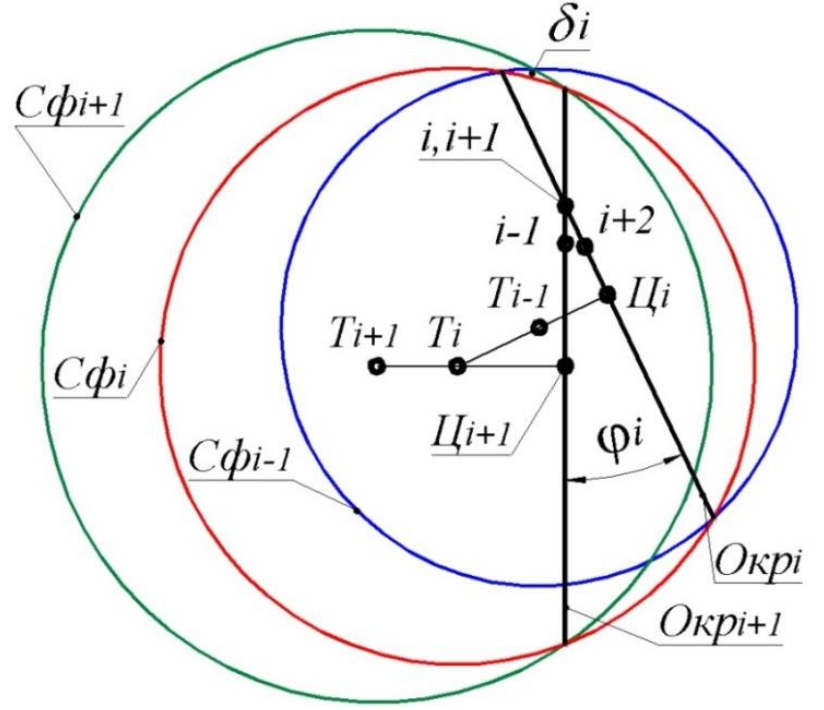

Рисунок 1. Формування характеристик просторової кривої

На рис. 1 крива *l* розташована таким чином, що погляд спостерігача спрямований вздовж прямої *(i, i+1)*. Контури *Сфi-1*, *Сфi*, *Сфi+1* – кола максимального радіуса, розташовані в площині *Рi*, що проходить перпендикулярно хорді [*i, i+1*] через її середину. *Окр<sup>i</sup>* та *Окрi+1* проектуються в хорди контуру *Сфi*. Коли відстань між точками нескінченно мала, то вони визначають стичну сферу і два стичних кола. При збільшенні відстаней між послідовними точками, що належать *l*, кола та сфери, що визначаються чими точками, будуть перетинати криву. *Сф<sup>i</sup>* перетинає *l* в точках *i-1, i, i+1, i+2*. Ділянки кривої *…i-1, i*– *i+1, i+2…* розташовані за межами *Сфi*, а ділянки *i-1*–*i* та *i+1*–*i+2* – всередині неї. З цього випливає, що послідовні *Сфi-1*, *Сфi*, *Сфi+1* обмежують область (*δi*), всередині якої розташовано ділянку *i*–*i+1* кривої *l*. На рис. 1 показано перетин *δ<sup>i</sup>* площиною *Рi*. Монотонні ділянки ДПК формуються призначенням точок згущення всередині області, можливого розв'язку *δi*.

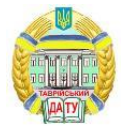

Аналогічні області, визначені на інших ділянках, складають область можливого розташування ДПК. Всі криві лінії, що інтерполюють точковий ряд, характеристики яких відповідають характеристикам *l*, знаходяться в цій області.

У разі формування плоскої ДПК монотонною називатимемо ділянку гладкої кривої, вздовж якої значення радіусів кривизни монотонно зростають або спадають.

Крива формується всередині ланцюга базисних трикутників (БТ), обмежених дотичними, що проходять через сусідні точки, і хордами, що з'єднують ці точки. Після призначення точки згущення (*iзг*) та дотичної в цій точці (*tзг*) усередині вихідного БТ отримано два нових трикутники (рис. 2). Положення дотичних призначається таким чином, щоб параметри послідовних БТ забезпечували можливість інтерполяції ряду точкового монотонної кривої.

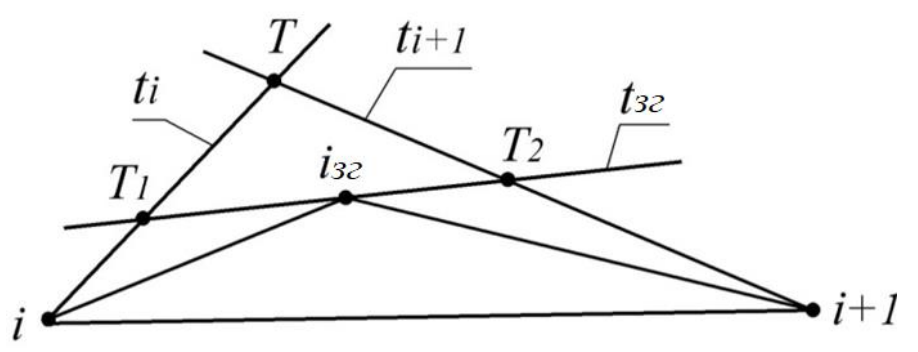

Рисунок 2. Схема згущення плоскої ДПК

Визначення області можливого розташування кривої дозволяє оцінювати максимальну абсолютну похибку, з якою ДПК представляє обвід, що формується. ДПК вважається сформованою, коли область її можливого розташування стає меншою за задану величину (похибку).

Після цього обвід формується ділянками безперервних кривих. На основі запропонованих методів розроблено програмне забезпечення, яке дозволяє формувати ДПК, що складається з будь-якої великої кількості точок. Отриманий точковий ряд інтерполюється В-сплайном або обводом з дуг кривих другого порядку, який розташовується всередині області можливого розташування монотонних кривих.

Представлені методи моделювання кривих лінії випробувано для формування моделі робочих поверхонь, що обмежують міжлопатковий канал турбокомпресора. Міжлопатковий канал обмежений поверхнями робочого колеса та корпусу турбокомпресора.

Необхідність створення моделі в CAD-системі викликана рішенням керівництва підприємства, що замовило їхню розробку, про самостійне виготовлення робочого колеса з використанням верстатів з

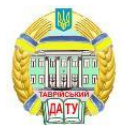

числовим програмним управлінням. Вихідні дані про конструкцію робочого колеса взяті з креслення, що містить інформацію, необхідну для перевірки якості готового виробу.

Якість моделювання визначається виконанням вимоги підприємства: продуктивність виробу, виготовленого із застосуванням нової технології, не повинна бути нижчою за продуктивність вихідного виробу.

Поверхні, що обмежують міжлопатковий канал, повинні забезпечити виконання таких вимог [1-2]:

־ ламінарний характер обтікання поверхонь каналу потоком газу;

־зростання тиску газу вздовж міжлопаткового каналу;

־зміна напряму потоку з осьового на вході в канал на радіальний на виході з каналу.

Необхідні властивості потоку забезпечуються за рахунок геометричних характеристик робочих поверхонь та параметрів міжлопаткового каналу. Необхідні функціональні властивості робочих поверхонь турбокомпресора забезпечуються геометричними властивостями лінійних елементів каркасу, що задає поверхню. Цими властивостями є регулярна зміна значень кривизни і скруту при мінімальній за умовами задачі кількості особливих точок кривої: точок перегину, зміни ходу, зміни напряму зростання значень кривизни і скруту вздовж кривої.

Робоче колесо виготовляється литтям і є маточиною з лопатками. Вихідними даними для проектування геометричної моделі робочого колеса є креслення маточини та положення 154 точок, що належать поверхні лопатки, координати яких задані вихідним кресленням.

Модель поверхні лопатки сформована на основі каркасу, що складається з сімейства 22 плоских перерізів, та двох просторових напрямних кривих ліній (рис. 3,а).

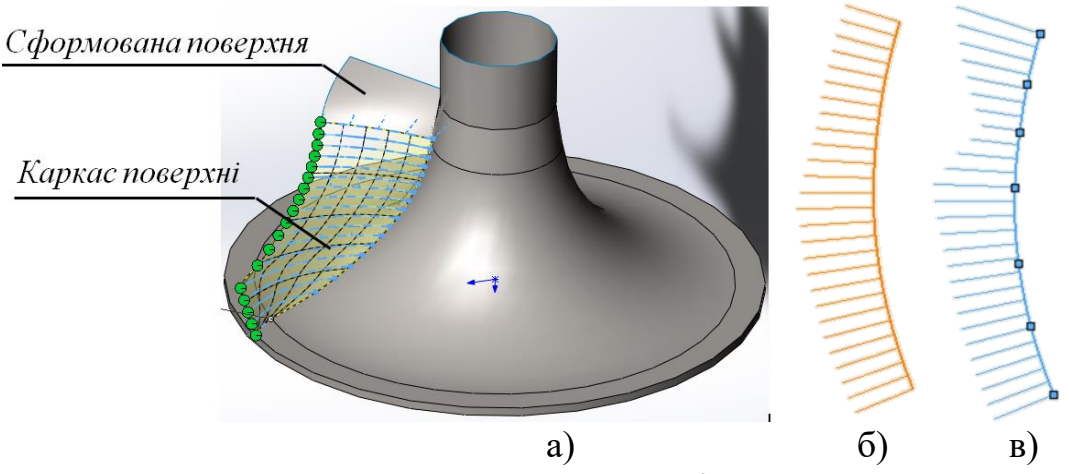

Рисунок 3. Формування каркасу поверхні лопатки

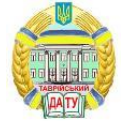

Кожен плоский перетин сформовано на основі 7 точок, виділених з вихідного масиву. На рис. 6, б представлено один з горизонтальних перетинів поверхні лопатки. Похибка, з якою вихідний точковий ряд представляв криву із закономірною зміною кривини, не перевищує 10- <sup>2</sup> мм. В результаті згущення точкового ряду отримано 58 вузлів, що задають горизонтальний перетин лопатки. Похибка, з якою отриманий точковий ряд представляє криву із закономірною зміною кривини становить від 2·10-4 мм до 8·10-4 мм. Вузли отриманих ДПК інтерпольовані В-сплайнами, які використовуються в якості лінійних елементів моделі поверхні в системі автоматизованого проектування SolidWorks.

На рис. 3, б показано графік зміни кривини вздовж горизонтального перерізу, сформованого В-сплайном, який інтерполює точковий ряд, що складається з 58 вузлів, отриманий нашим методом. На рис. 3, в для порівняння представлено графік зміни кривини вздовж перетину, сформованого В-сплайном, який інтерполює вихідний точковий ряд, що складається з 7 вузлів.

Застосування нашого методу дозволило зменшити кількість точок зміни напряму зростання кривини вздовж кривої з 3 у В-сплайна, що інтерполює вихідний точковий ряд (рис. 3, в) до 1 у В-сплайна, що інтерполює сформований точковий ряд (рис. 3, б).

Напрямні лінії каркасу сформовані на основі точкових рядів, розташованих на маточині та кромці лопатки. На основі вихідного точкового ряду сформовані просторові ДПК правого ходу, вздовж яких радіуси стичних кіл монотонно зростають.

Отримані ДПК інтерпольовані неперіодичним кубічним сплайном. Після цього елементи каркасу імпортовані в CAD-систему SolidWorks та за допомогою функції CAD-системи «Поверхня по перерізах» отримано модель робочої поверхні лопатки.

Після формування робочих поверхонь лопаток робочого колеса була створена модель міжлопаткового каналу, обмеженого поверхнями робочого колеса, які обмежують лопатки та маточину, а також поверхнею кришки.

Моделі поверхонь маточини та кришки компресора отримані за допомогою функцій CAD-системи SolidWorks «Поверхня обертання». Лінія руху, яка задає поверхню обертання, вказується у вікні Property Manager. Це крива, що складається з дуг двох кіл, параметри яких взяті з кресленика деталі.

Після створення геометричної моделі виконано газодинамічний аналіз міжлопаткового каналу. Аналіз проводився з допомогою модуля SolidWorks Flow Simulation. Вихідними параметрами потоку є: тиск на вході (0,8 атм) та виході (1,64 атм), швидкість потоку на вході (90 м/с) та виході (205 м/с).

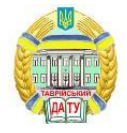

Аналіз вихідної моделі робочого колеса показав, що під час руху потоку тиск у середній частині міжлопаткового каналу зменшується на 11% (рис. 4). Зменшення тиску може бути викликане виникненням турбулентності у потоці.

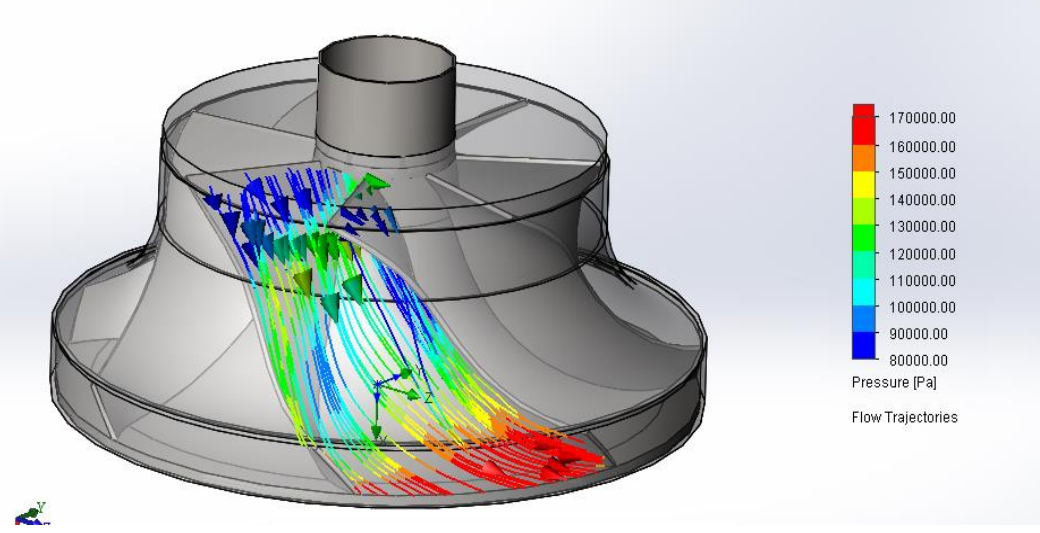

Рисунок 4. Розподіл тиску всередині потоку всередині міжлопаткового каналу

З метою запобігання виникненню турбулентності виконано коригування поверхонь, що обмежують канал. Коригування здійснено з метою оптимізації графіка площ нормальних перетинів каналу. В якості осьової лінії використовується просторова крива постійного ходу, що не містить особих точок. Основна вимога до нормальних перетинів - монотонна зміна їх площ уздовж осьової лінії.

Вихідними даними для формування осьової лінії каналу є лінії, уздовж яких рухається середовище, що проходять через центри ваги вхідного та вихідного перерізів. Лінії, уздовж яких рухається середовище, отримано автоматично за допомогою функцій FlowWorks. Сформовано вихідний точковий ряд, що задає осьову лінію, що складається з 9 вузлів. Вихідні точки призначені на відрізках, що з'єднують вихідні вузли, які поділяють лінії на рівні частини (рис. 5).

На основі вихідних точок сформована ДПК постійного ходу, яка не містить особих точок та складається з 72 вузлів. У дев'яти точках, рівномірно розподілених уздовж сформованої ДПК, визначено положення її нормальних площин. Нормальні площини задані проходженням через відповідну точку перпендикулярно прямій, дотичній до ДПК у цій точці. Нормальні площини перетинають поверхню вихідного міжлопаткового каналу за 9 нормальними перетинами: вхідне, вихідне та 7 проміжних перетинів каналу.

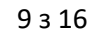

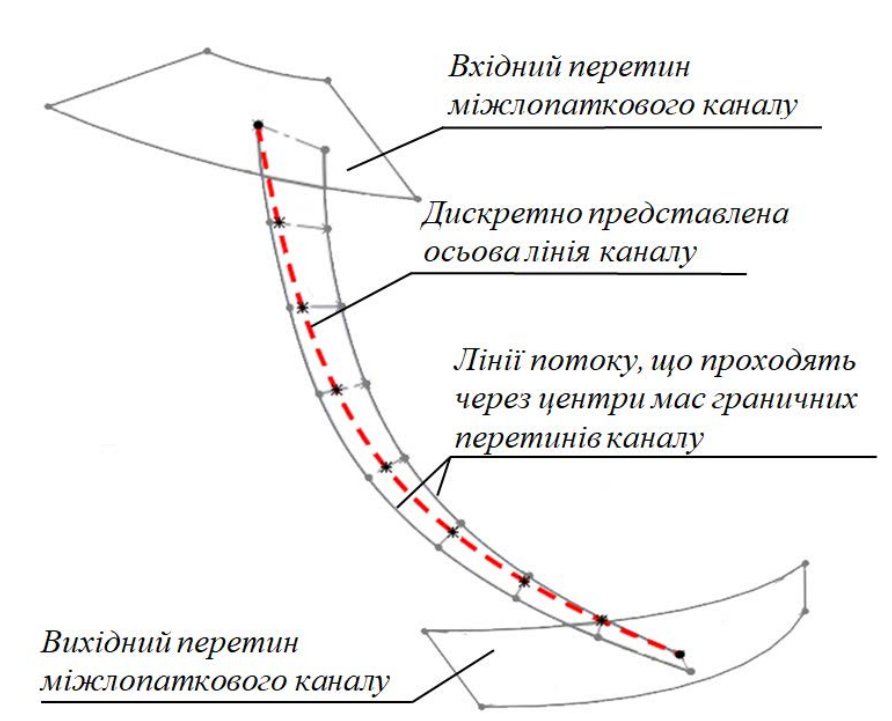

Рисунок 5. Формування осьової лінії міжлопаткового каналу

За допомогою функцій системи SolidWorks визначено площі нормальних перетинів, що склали *145,02 мм<sup>2</sup>* , *144,06 мм<sup>2</sup>* , *142,85 мм<sup>2</sup>* , *143,15 мм<sup>2</sup>* , *141,89 мм<sup>2</sup>* , *138,28 мм<sup>2</sup>* , *129,83 мм<sup>2</sup>* , *123,28 мм<sup>2</sup>* та *116,11 мм<sup>2</sup>* . Значення площин трьох нормальних перертинів (*143,15 мм<sup>2</sup>* , *141,89 мм<sup>2</sup>* , *138,28 мм<sup>2</sup>* ) визначають наявність двох точок перегину на вихідному графіку зміни площ нормальних перетинів каналу (рис. 6).

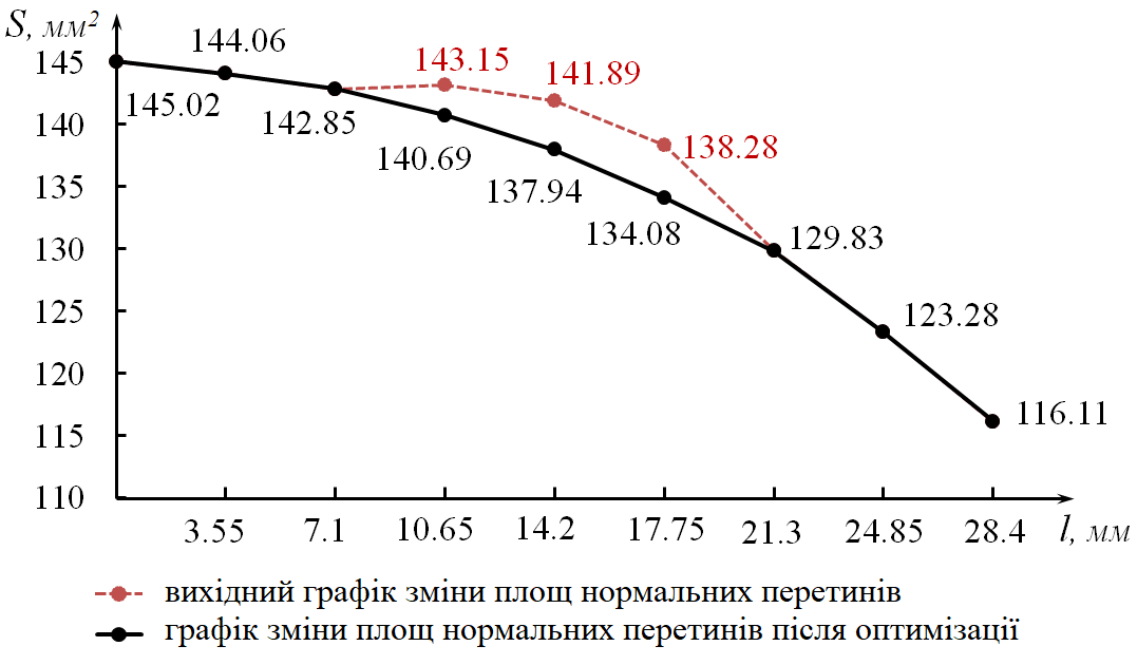

Рисунок 6. Оптимізація графіка зміни площ нормальних перетинів каналу

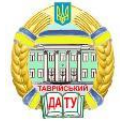

Для забезпечення плавної зміни площ було проведено коригування форми перетинів каналу. Коригування проведено за рахунок зміни форми твірної маточини робочого колеса. Робоча поверхня лопатки робочого колеса не коректувалася. Площі змінених перетинів склали *140,69 мм<sup>2</sup>* , *137,94 мм<sup>2</sup>* та *134,08 мм<sup>2</sup>* . Отриманий графік зміни площ нормальних перетинів каналу наближений до параболи.

Оптимізація поверхні маточини виконана за рахунок зміни форми твірної лінії поверхні, яка вказується у вікні «Property Manager». Змінена твірна сформована на основі ДПК, уздовж якої значення кривизни змінюються монотонно. ДПК сформована на основі дев'яти вихідних точок, у яких твірна лінія вихідної поверхні маточини перетинається площинами нормальних перетинів поверхні каналу.

Нумерація вихідних точок ДПК відповідає нумерації нормальних перетинів починаючи з вхідного. Положення шести точок *1-3* та *7-9* визначаються на межі відповідного нормального перетину каналу. Ці межі належать поверхні маточини робочого колеса. Положення точок *4-6* визначаються виходячи з величини, яку змінюється площа відповідного перерізу в результаті оптимізації.

Визначення положення такої точки розглянемо з прикладу точки *4*, яка призначається межі нормального перерізу, площа якого після оптимізації становить *137,94 мм<sup>2</sup>* .

Спосіб визначення нової границі оптимізованого нормального перетину показано на рис. 7. Коригування площі перетину здійснюється за рахунок зміни границі перетину, що належить лінії на маточині. На рис. 7 це ділянка *1-2*. Формується нова границя перетину *1-2* - еквідистанта до вихідної границі 1-2. Площа області, яку лінія *1- 2* відсікає від вихідного перетину (криволінійний чотирикутник *1-2-2-1*), дорівнює різниці площ вихідного та оптимізованого перетинів *S=141,89-137,94=3,95 мм<sup>2</sup>* .

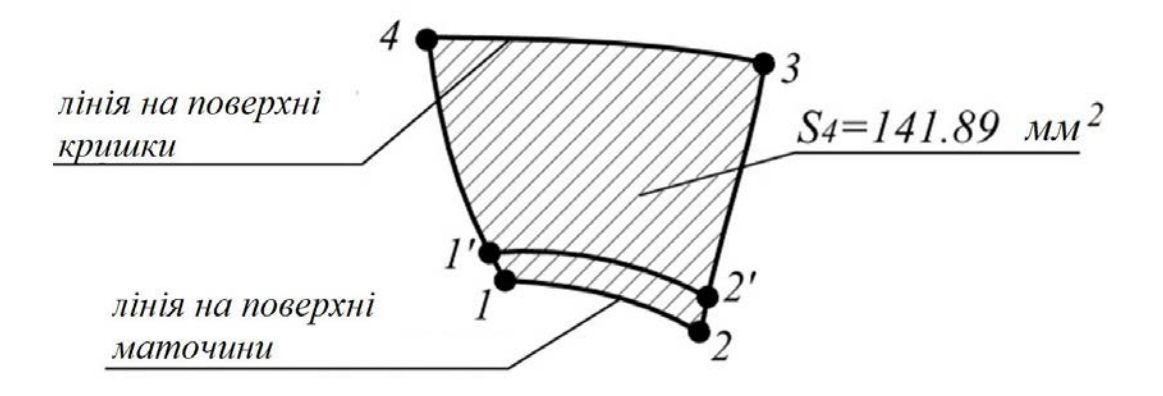

Рисунок 7. Оптимізація графіка зміни площ нормальних перерізів каналу

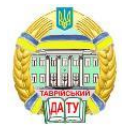

Положення вихідної точки ДПК *4* визначається в результаті перетину границі *1-2* та площини, яка проходить через вісь маточини на однаковій відстані від точок *1* та *2*.

На основі точеного ряду, що складається з дев'яти точок, сформовано ДПК, що складається з 56 точок. Отримані точки інтерпольовані сплайном.

Оптимізована поверхня маточини робочого колеса забезпечує плавну зміну площ нормальних перетинів уздовж каналу. При цьому значення площ у дев'яти контрольних перетинах відповідають графіку зміни площ, представленому на рис. 6.

На основі отриманих поверхонь було створено оптимізовану модель робочого колеса. Повторний аналіз потоку в міжлопатковому каналі показав монотонне зростання тиску потоку вздовж каналу.

Діаграма розподілу тиску всередині оптимізованого каналу (рис. 8) свідчить про зменшення турбулентності потоку.

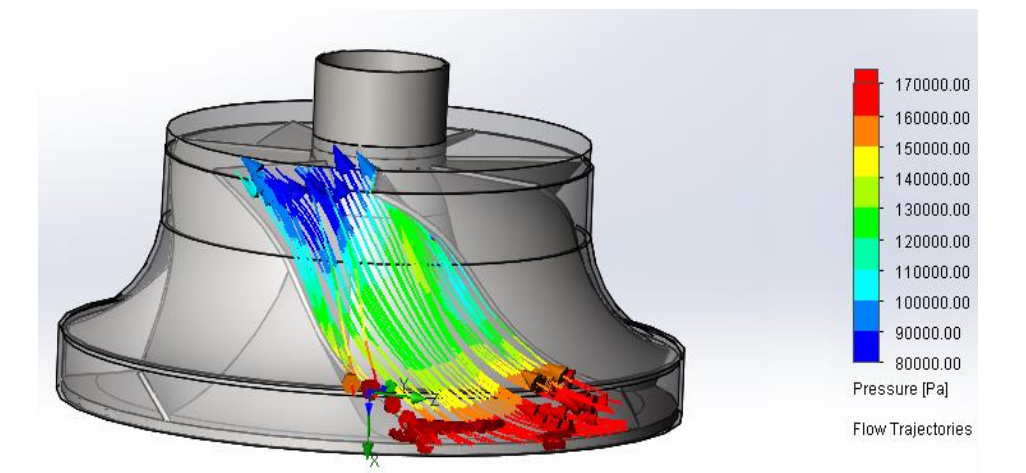

Рисунок 8. Діаграма розподілу тиску всередині міжлопаткового каналу після оптимізації

На основі отриманого каркаса створено CAD-модель робочого колеса компресора. Отримана модель використовується в скості вихідних даних для створення програми для верстата з ЧПУ в CAMсистемі PowerMill. Виготовлені на верстаті з ЧПУ деталі пройшли випробування на стенді типу «замкнутий контур». Випробування показали збільшення продуктивності турбокомпресора на 2,5%.

Якість моделювання можна оцінити динамічними характеристиками потоку середовища на поверхні. Сформований міжлопатковий канал був протестований у системі SolidWorks Flow Simulation. Тестування показало вирівнювання значень тиску потоку в каналі як уздовж каналу в цілому, так і в межах кожного з поперечних перерізів. Розподіл тиску потоку всередині окремого нормального

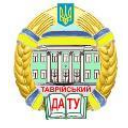

перетину ми оцінили значеннями мінімального, максимального та середнього тиску. Значення тисків оцінювалися виходячи з колірної діаграми, отриманої SolidWorks Flow Simulation. Значення зазначених характеристик для дев'яти нормальних перетинів каналу наведено в таблиці 1.

*Таблиця 1*

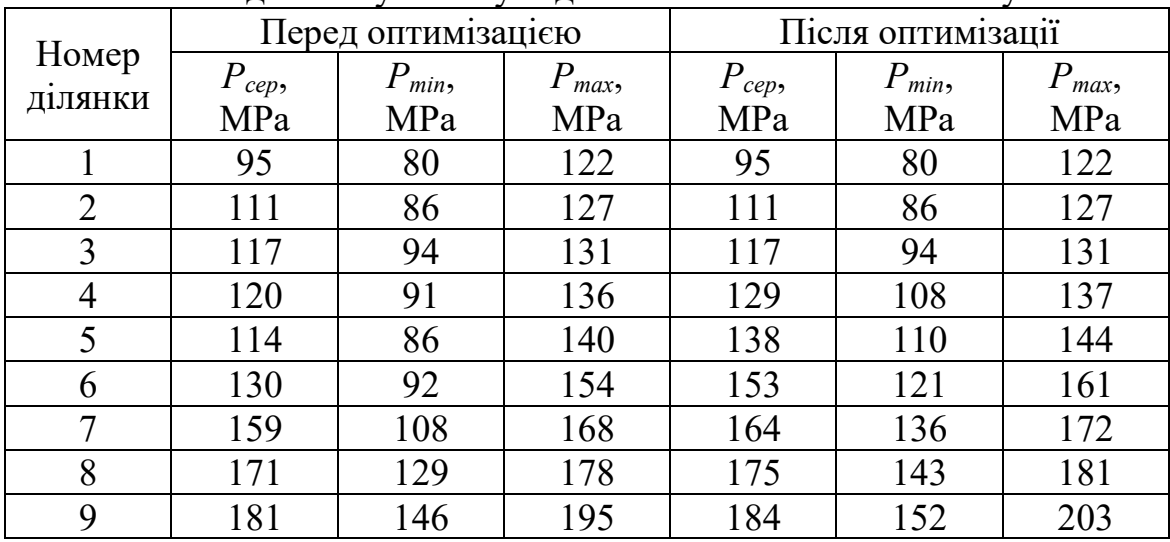

Розподіл тиску потоку вздовж міжлопаткового каналу

На рис. 9 відображено зміну значень тиску потоку в 5 нормальному перерізі каналу до і після оптимізації.

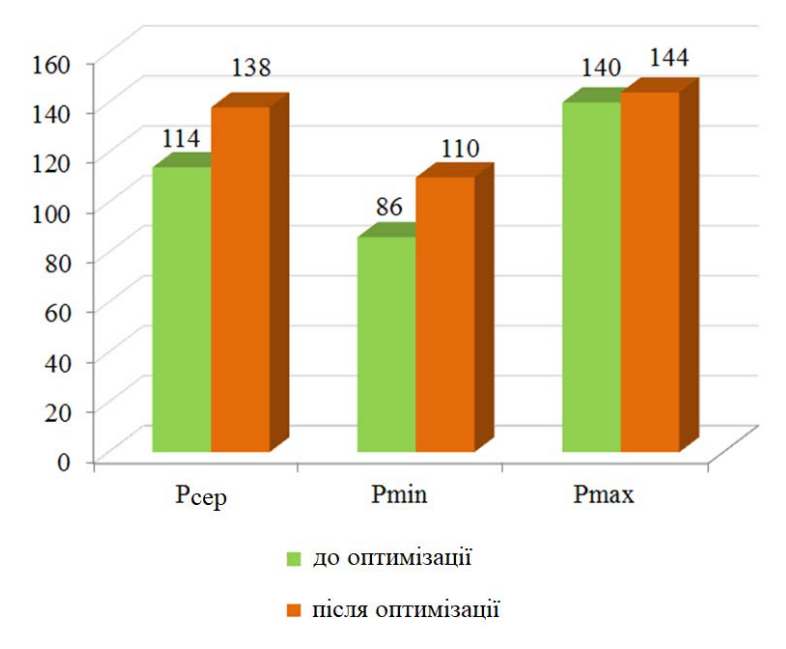

Рисунок 9. Графік зміни значень тиску потоку для нормального перетину каналу до і після оптимізації

Рівномірне розподілення тиску всередині каналу свідчить про

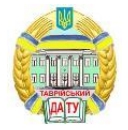

ламінарний характер руху потоку газу. Підвищення продуктивності турбокомпресора, укомплектованого робочим колесом, розробленим за новою технологією, на 2,5% свідчить про покращення динамічних характеристик потоку всередині міжлопаткового каналу.

Поліпшення характеристик потоку всередині міжлопаткового каналу свідчить, що динамічні якості поверхонь, виготовлених із застосуванням запропонованого методу, перевершують динамічні якості вихідних поверхонь. Виготовлення робочого колеса із застосуванням розробленого методу не призвело до зниження продуктивності турбокомпресора.

Основна сфера використання розробленого методу – моделювання динамічних поверхонь, у тому числі з використанням технології реверс-інжинірингу.

Перспективою подальшого розвитку методу є розширення сфери його можливого застосування. Адаптація методу під вирішення різних завдань може бути забезпечена за рахунок збільшення числа умов, які можуть бути накладені на ДПК. Такими умовами можуть бути збільшення числа геометричних характеристик, значення яких призначені у вихідних точках, формування ДПК заданої довжини, забезпечення торкання ДПК з лініями чи поверхнями та інші. Кожна умова, що накладається на ДПК, призводить до зменшення сфери її можливого розташування. Розробка алгоритмів, які дозволяють контролювати локалізацію області можливого розташування кривої виходячи із сукупності умов, що накладаються на неї, дозволить вирішити поставлене завдання.

*Висновки.* У роботі запропоновано метод формування лінійних елементів каркасів поверхонь, функціональне призначення яких – взаємодія із середовищем на основі масиву точок. В результаті досліджень отримано такі результати.

1. Розроблено спосіб аналізу вихідного точкового ряду, що дозволяє визначати ділянки, які можна інтерполювати монотонною кривою лінією. Аналіз дозволяє формувати криву за монотонними ділянками в межах області їх можливого розташування. Розміри області дозволяють оцінити похибку, з якою сформована крива є кривою, що належить поверхні.

2. Розроблено способи формування плоских та просторових обводів, які з заданою точністю представляють криві лінії з заданими геометричними властивостями: регулярна зміна значень кривизни та скруту при мінімальній кількості особих точок: точок перегину, точок зміни напряму зростання значень кривизни та скруту, точок зміни ходу кривої. Отримані обводи використовуються в CAD-системі SolidWorks в якості твірних та напрямних кривих при формуванні моделі поверхні за допомогою функції "Поверхня по перетинах".

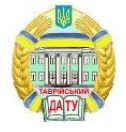

3. Розроблений метод випробувано під час моделювання функціональних поверхонь, що обмежують робоче колесо турбокомпресора. Якість формування моделі робочого колеса оцінена за допомогою:

- газодинамічного аналізу потоку в міжлопатковому каналі, який обмежений поверхнями робочого колеса та кришки турбокомпресора;

- випробування готового виробу, укомплектованого робочим колесом, яке виготовлено з використанням нашого методу, на стенді типу «замкнутий контур».

Випробування на стенді та газодинамічний аналіз показали, що виготовлення поверхонь робочого колеса на основі розробленого методу забезпечило покращення їх динамічних якостей порівняно з вихідним виробом.

Список використаних джерел

1. Fooladi M., Foroud A. A. Recognition and assessment of different factors which affect flicker in wind turbine. *IET Renewable Power Generation.* 2016. Vol. 10, no. 2. P. 250-259. DOI: [10.1049/iet](https://doi.org/10.1049/iet-rpg.2014.0419)[rpg.2014.0419](https://doi.org/10.1049/iet-rpg.2014.0419)

2. Jadhav Y. P., Chougule V. N., Mulay A. V. Free-form surface models generation using reverse engineering techniques - an investigation. *IOSR Journal of Mechanical & Civil Engineering*. 2016. P. 379–385. DOI: [10.9790/1684-15008030311-15.](http://dx.doi.org/10.9790/1684-15008030311-15)

3. Farhad Hosseini S., Moetakef-Imani B. Innovative approach to computer-aided design of horizontal axis wind turbine blades. *[Journal of](https://www.sciencedirect.com/journal/journal-of-computational-design-and-engineering)  [Computational Design and Engineering.](https://www.sciencedirect.com/journal/journal-of-computational-design-and-engineering)* 2017. Vol.4, Iss. 2. P. 98-105. DOI: [10.1016/j.jcde.2016.11.001](https://doi.org/10.1016/j.jcde.2016.11.001)

4. Ivan M. A note on the Hermite interpolation. *Numerical Algorithms*. 2015. Vol. 69, Iss. 3. P. 517-522.

5. Argyros I. K., George S. On the convergence of Newton-like methods restricted domains. *Numerical Algorithms*. 2017. Vol. 75, Iss. 3. P. 553-567.

6. Samreen Sh., Sarfraz M., Hussain M.-Z. A quadratic trigonometric spline for curve modeling. *Plos One*. 2019. <https://doi.org/10.1371/journal.pone.0208015>

7. Li H. Geometric error control in the parabola-blending linear interpolator. *Journal of Systems Science and Complexity*. 2013. Vol. 26, Iss. 5. P. 777-798.

8. Pérez-Arribas F., Pérez-Fernández R. A B-spline design model for propeller blades. *Advances in Engineering Software*. 2018. Vol. 118. P. 35– 44. DOI: [10.1016/j.advengsoft.2018.01.005](https://doi.org/10.1016/j.advengsoft.2018.01.005)

9. Kvasov B. Monotone and convex interpolation by weighted cubic splines. *Advances in Computational Mathematics*. 2014. Vol. 40. P. 91-116.

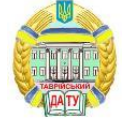

## DOI: [10.1007/s10444-013-9300-9](https://link.springer.com/article/10.1007/s10444-013-9300-9)

10. Havrylenko Ye., Kholodniak Yu., Halko S., Vershkov O., Miroshnyk O., Suprun O., Dereza O., Shchur T., Śrutek M. (2021) Representation of a Monotone Curve by a Contour with Regular Change in Curvature. *Entropy (Basel).* Vol. 23 (7):923. DOI: [10.3390/e23070923](https://doi.org/10.3390/e23070923)

11. Havrylenko Y., Kholodniak Y., Vershkov O., Naidysh A. Development of the method for the formation of one-dimensional contours by the assigned interpolation accuracy. *Eastern-European Journal of Enterprise Technologies*. 2018. Vol. 1. Iss. 4(91). P. 76-82. DOI: [10.15587/1729-4061.2018.123921](https://doi.org/10.15587/1729-4061.2018.123921)

12. Havrylenko Ye., Kholodniak Yu., Halko S., Vershkov O., Bondarenko L., Suprun O., Miroshnyk O., Shchur T., Śrutek M., Gackowska M. Interpolation with Specified Error of a Point Series Belonging to a Monotone Curve. Entropy (Basel). 2021. Vol. 23(5):493. DOI: [10.3390/e23050493](https://doi.org/10.3390/e23050493)

13. Havrylenko Y., Cortez J. I., Kholodniak Y., Alieksieieva H., Garcia G. T. Modelling of surfaces of engineering products on the basis of array of points. Tehnicki Vjesnik. 2020. Vol. 27(6). P. 2034–2043. DOI: [10.17559/tv-20190720081227](https://doi.org/10.17559/TV-20190720081227)

14. Kholodniak Yu., Havrylenko Ye., Pykhtieieva I., Shcherbyna V. Design of Functional Surfaces in CAD System of SolidWorks via Specialized Software. Modern Development Paths of Agricultural Production. Cham. 2019. P. 63-74. DOI: [10.1007/978-3-030-14918-5\\_7](http://dx.doi.org/10.1007/978-3-030-14918-5_7)

15. Холодняк Ю. В., Гавриленко Е. А., Ивженко А. В., А. В. Найдыш Моделирование участка пространственной монотонной кривой линии. *Сучасні проблеми моделювання*: наукове фахове видання. Мелітополь: МДПУ, 2020. Вып.17. С. 131-137.

Стаття надійшла до редакції 06.12.2022 р.

## **Y. Kholodnyak**, **Y. Havrylenko, M. Miroshnychenko Dmytro Motornyi Tavria State Agrotechnological University**

## **COMPUTER SIMULATION OF CURVILINEAR SURFACES BASED ON AN ARRAY OF POINTS**

## *Summary*

The method of forming linear elements of surface frameworks, the functional purpose of which is to interact with the environment based on an array of points is proposed in this article. A method of analyzing the original point series has been developed, which allows you to determine areas that can be interpolated by a monotone curved line. The analysis allows you to form a curve for monotonous sections within the area of their possible location. The dimensions of the area allow us to estimate the error with which the formed curve is a curve belonging to the surface. Methods of forming flat and spatial contours have been developed, which with a given accuracy represent curved

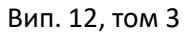

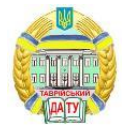

lines with given geometric properties: a regular change in the values of curvature and twist with a minimum number of individual points: points of inflection, points of change in the direction of growth of values of curvature and twist, points of changes in the course of the curve. The obtained contours are used in the SolidWorks CAD system as generating and guiding curves when forming a surface model using the "Surface by intersections" function. The developed method was tested during modeling of functional surfaces limiting the turbocharger impeller. The quality of the formation of the impeller model is evaluated using: gas-dynamic analysis of the flow in the interblade channel, which is limited by the surfaces of the impeller and the turbocharger cover; testing of the finished product, equipped with an impeller, which is manufactured using our method, on a "closed circuit" type stand. Bench tests and gas-dynamic analysis showed that the manufacturing of the impeller surfaces based on the developed method improved their dynamic qualities compared to the original product. The prospect of further development of the method is to expand the scope of its possible application. Adaptation of the method to the solution of various tasks can be ensured by increasing the number of conditions that can be imposed on the curve. Such conditions can be an increase in the number of geometric characteristics, the values of which are assigned at the starting points, the formation of a curve of a given length, ensuring the touching of a curve with lines or surfaces, and others.

*Key words***:** array of points, surface frame, guide curve, generating line, geometric characteristics, oscillation